Desktop View Mobile View

Make sure you're receiving text messages

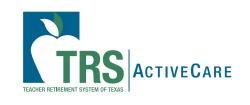

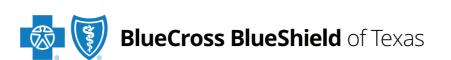

Plan Highlights

**Doctors and Hospitals** 

Health and Wellbeing

Tools and Resources

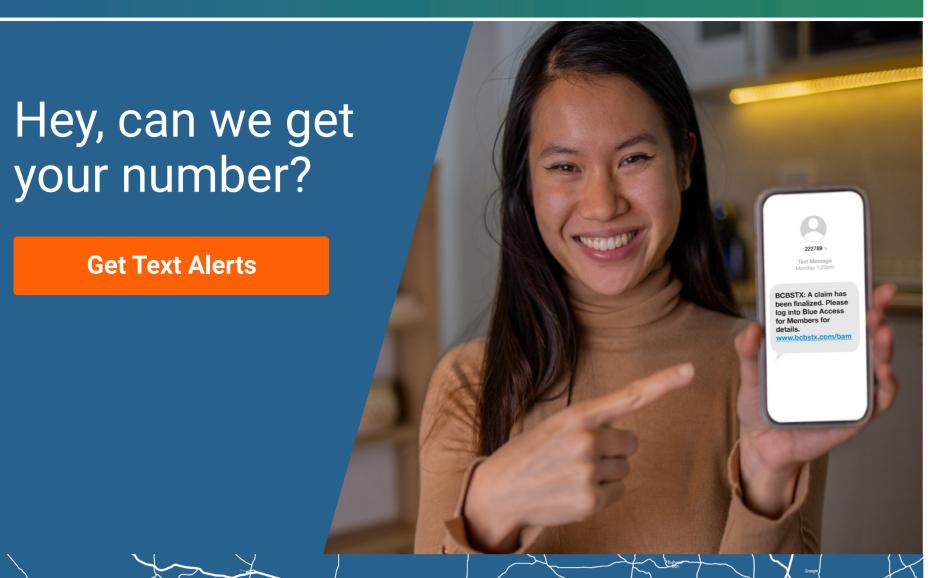

**Have you been receiving our texts?** If not, you could be missing out on crucial information about your health plan. Opt in to receive text messages from Blue Cross and Blue Shield of Texas so you can:

- easily access important updates about your TRS-ActiveCare plan
- act quickly when needed
- · learn about new plan features immediately
- have savings tips and coverage tools at your fingertips
- get alerts when your claims have been finalized

Text messages are the easiest way to get information about your plan – quickly. The messages we send you will stay in your feed, so you can scroll anytime to see them.

## **Opting in is Easy**

## In Blue Access for Members<sup>SM</sup>

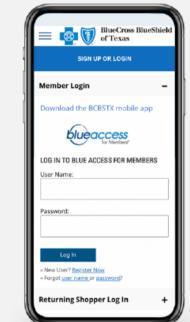

- 1. Log in or Register.
- 2. Click on My Account.
- 3. Click on Profile & Preferences.
- 4. Click on Notification Preferences.

You can also **update your contact information and change your language preferences** in Profile & Preferences.

## On The BCBSTX App

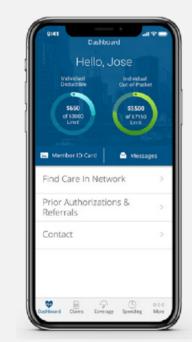

1. **Download the app** from the Apple Store or Google Play Store.

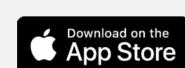

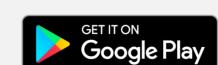

- 2. Click Settings.
- 3. Click Plan Notifications.

**Get Text Alerts** 

## Blue Cross and Blue Shield of Texas, a Division of Health Care Service Corporation, a Mutual Legal Reserve Company, an Independent Licensee of the Blue Cross and Blue Shield Association 1001 E. Lookout Drive, Richardson, TX 75082 © Copyright 2023 Health Care Service Corporation. All Rights Reserved. Legal and Privacy | Non-Discrimination Notice | Language Assistance | Update Your Preferences | Unsubscribe View in Web Browser

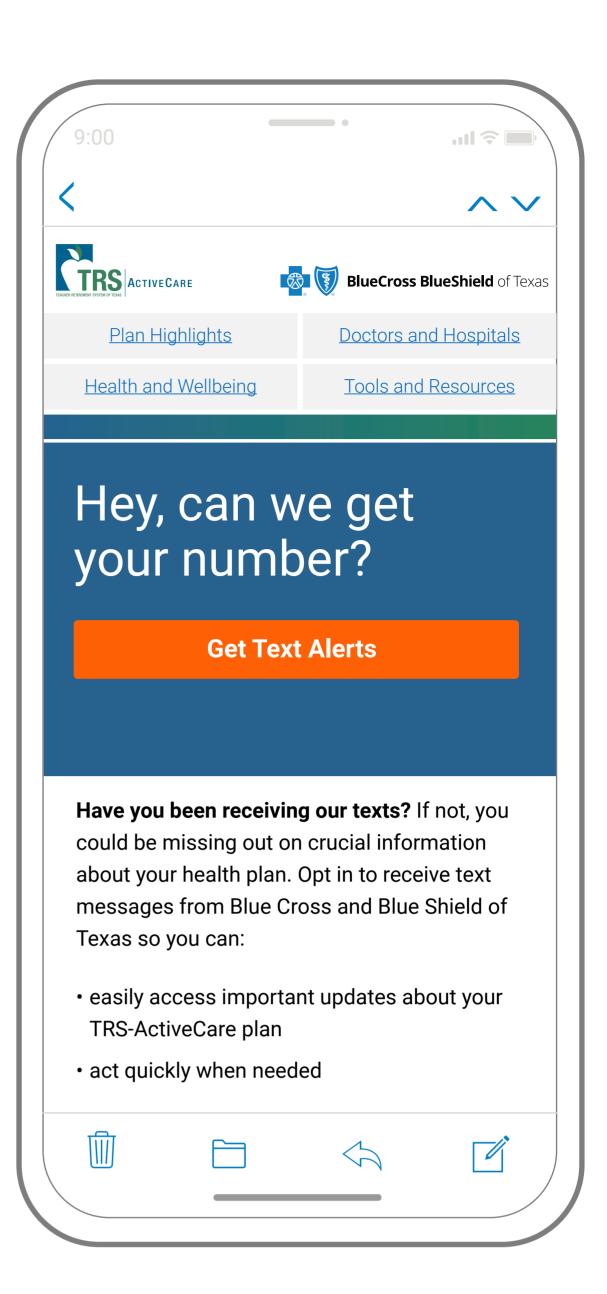

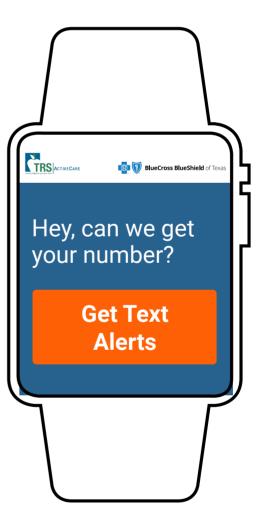